## **CONNECTED ALARM** *JAK ZASUBSKRYBOWAĆ I UAKTYWNIĆ TĘ USŁUGĘ*

Postępuj zgodnie z niniejszą instrukcją, aby uaktywnić usługę Connected Alam w swoim pojeździe.

Upewnij się, że posiadasz ważne konto MyCitroën i że VIN Twojego pojazdu został dodany do Twojego konta. Jeśli nie masz jeszcze zainstalowanej aplikacji mobilnej na swoim smartfonie, możesz to łatwo zrobić, pobierając aplikację z Google Play Store lub Apple App Store.

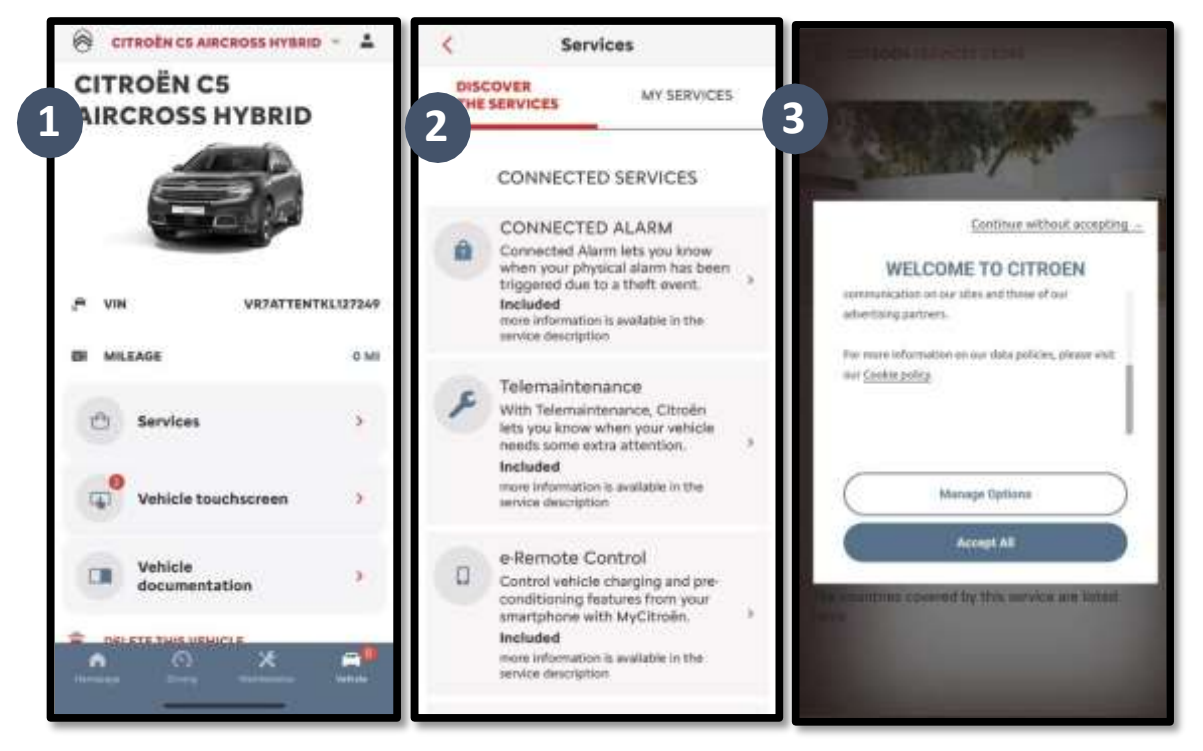

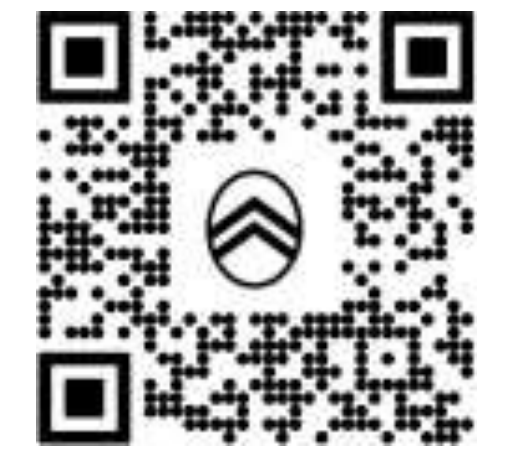

Zaloguj się na swoje konto MyCitroën, kliknij w ikonę pojazdu u dołu po prawejstronie i wejdź do sekcjisklepu z usługami. Wybierz "Discover" (Odkryj) i kliknij w "Connected Alarm" (Alarm online). Zostaniesz powitany poprzez wyskakujące okienko, które pozwoli Ci na wybranie preferencji dotyczących plików cookie.

Nastąpi przekierowanie na stronę aktywacji usługi, gdzie można zapoznać się z opisem usługi **Connected Alam** i z podsumowaniem

związanych z nią korzyści. **Przewiń w**  dół i dotknij przycisku "GET" (Zdobądź) w celu kontynuowania aktywacji.

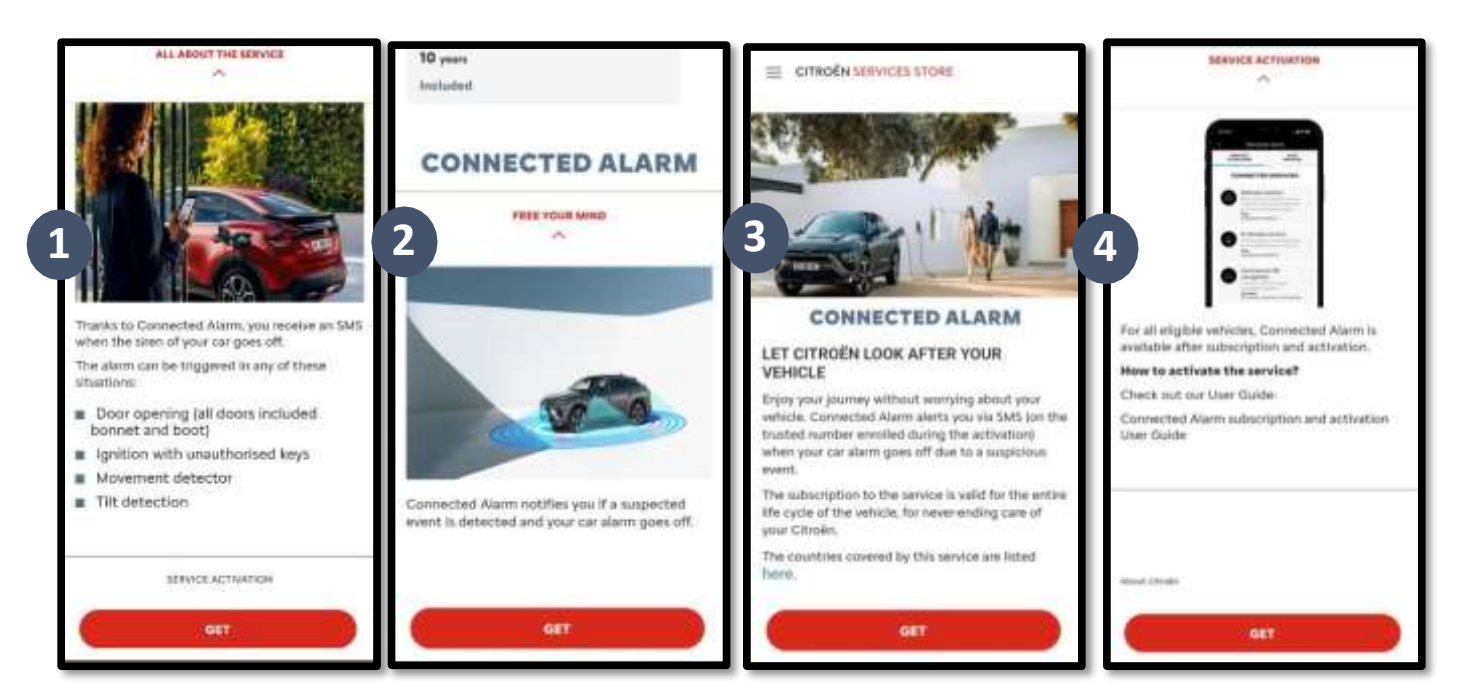

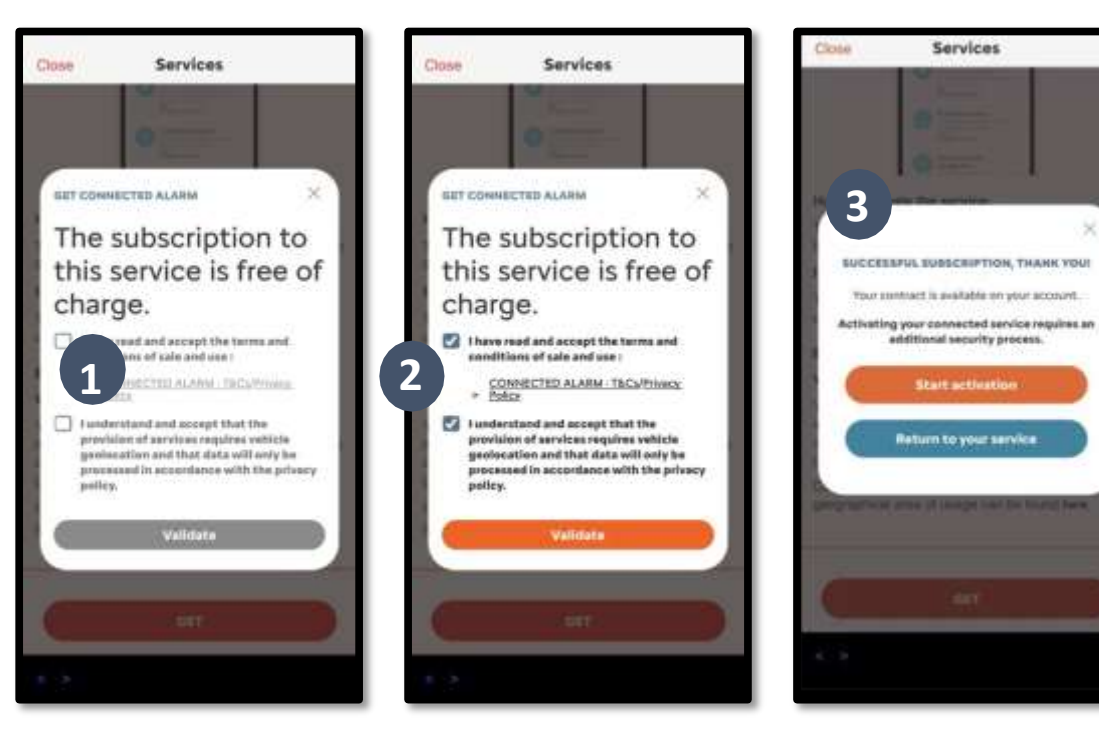

Koniecznie zapoznaj się z Warunkami ogólnymi i zaakceptuj je, zaznaczając pole akceptacji. Następnie ROZPOCZNIJ proces. Dotknij "START ACTIVATION" (Rozpocznij aktywację) i postępuj zgodnie z instrukcjami, aby zasubskrybować swoją nową usługę.

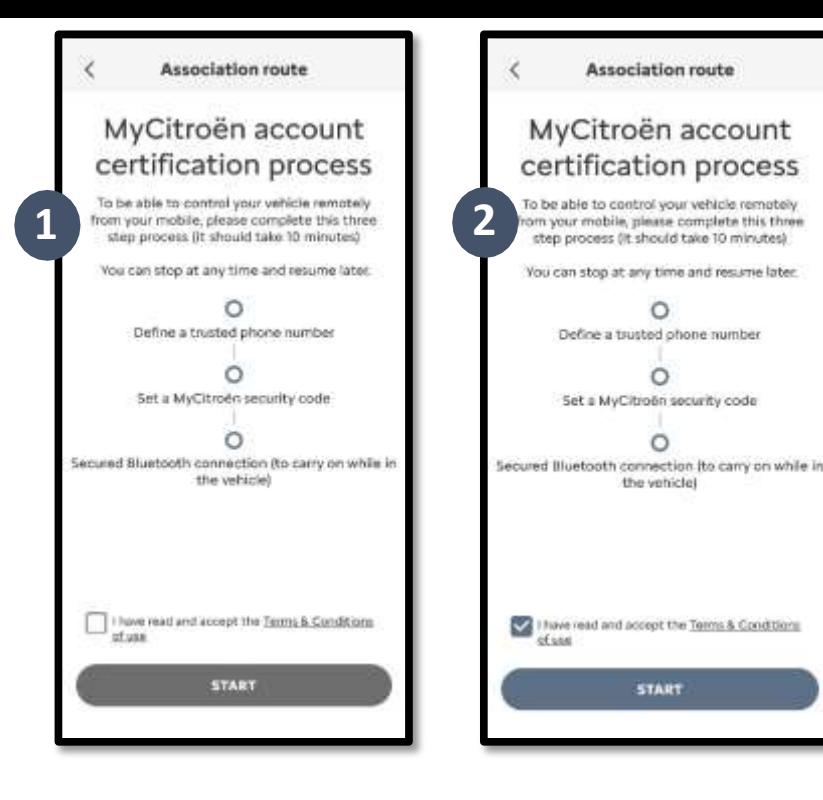

Etap 1: Wprowadź swój numer telefonu i 6 cyfrowy kod, który otrzymasz SMS-em

Możesz teraz określić i zapisać swoje preferencje. Aby dokończyć proces, należy wykonać trzy czynności, a wszystko nie powinno zająć więcej niż 10 minut.

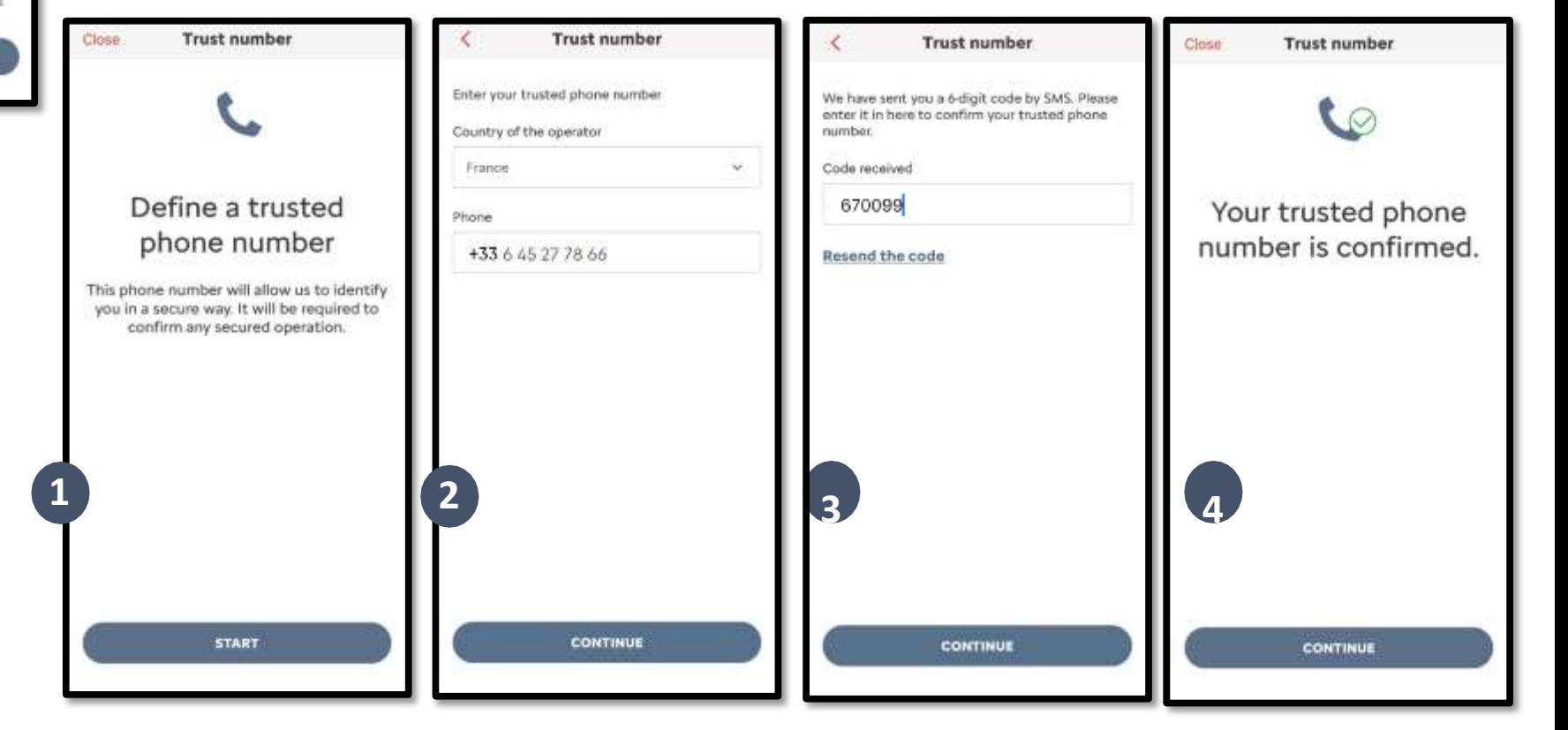

Etap 2: Stwórz swój osobistym 4 cyfrowy kod zabezpieczający. Najpierw otrzymasz SMS -em kod 9 -cyfrowy. Wprowadź ten kod w aplikacj i . Pozwoli Ci t o na ut w o r zenie własnego kodu zabe zpiec zającego ( 4 cyfrowego) . Dzięki temu kodowi uzyskasz dostęp do swojego pojazdu zdalnie i skorzystasz ze wszystkich funkcji usługi Connected Alam .

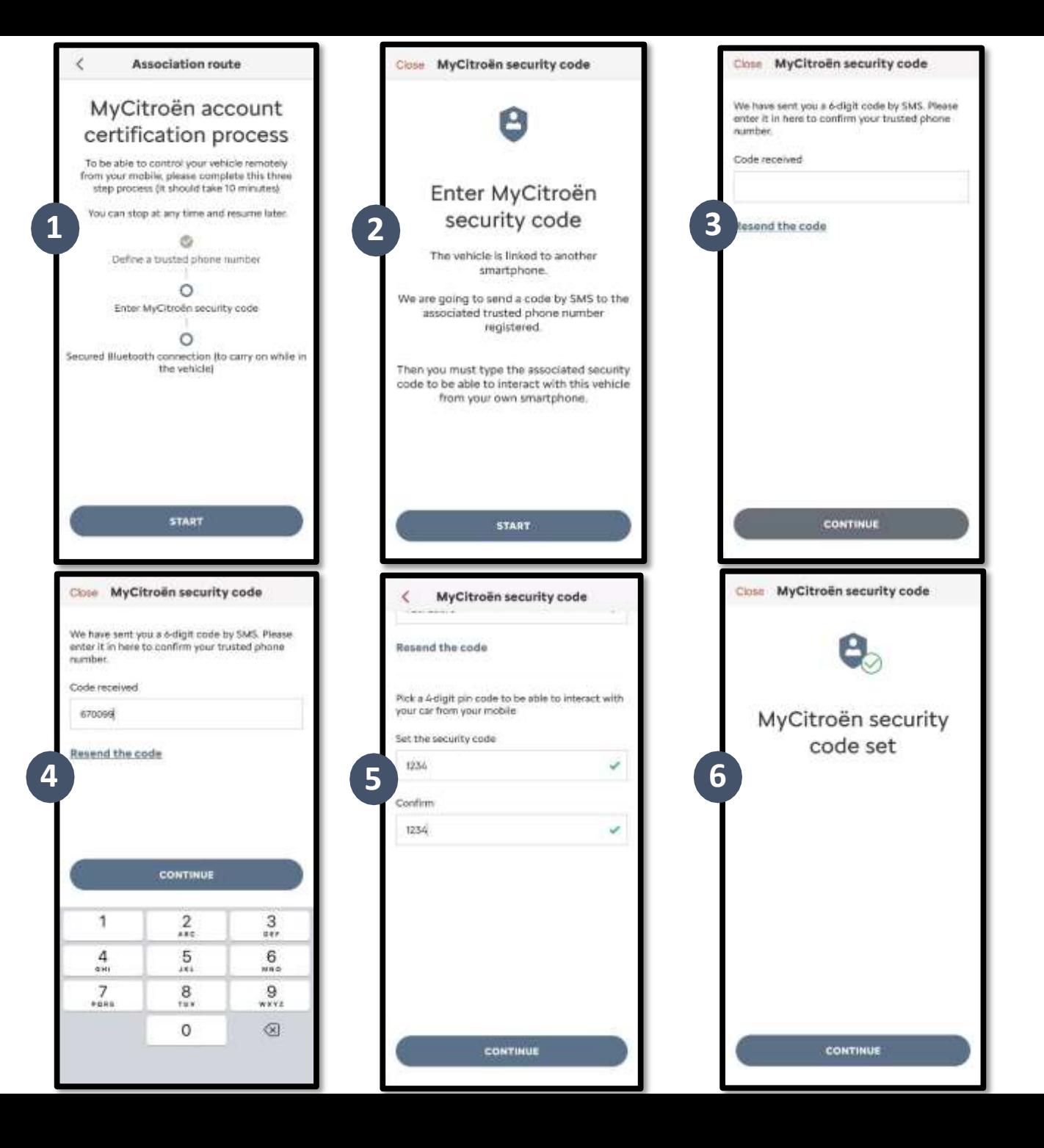

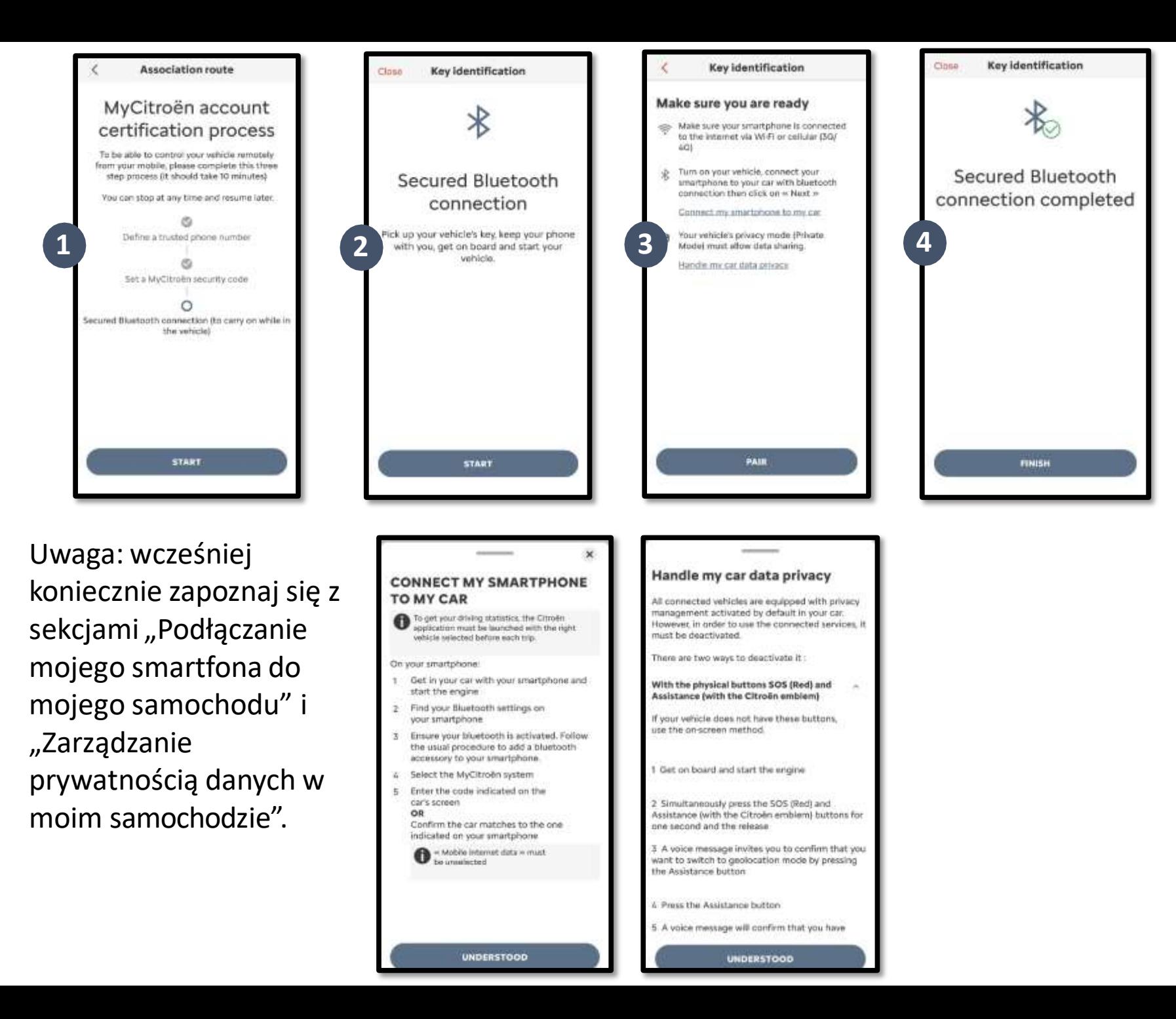

Etap 3: Podłącz swój telefon do pojazdu, z trybu komór ko w y korzystając Bluetooth .

Aby ukończyć ten etap, musisz znajdować sie w swoim pojeździe .

Włącz silnik swojego pojazdu i uruchom w swoim telefonie komórkowym funkcję Bluetooth. Kliknij w " PAR U J ", a b y uruc homić parowanie.

Gratulacje! Usłu g a Connected Alam jest teraz aktywna.